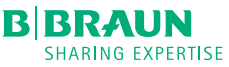

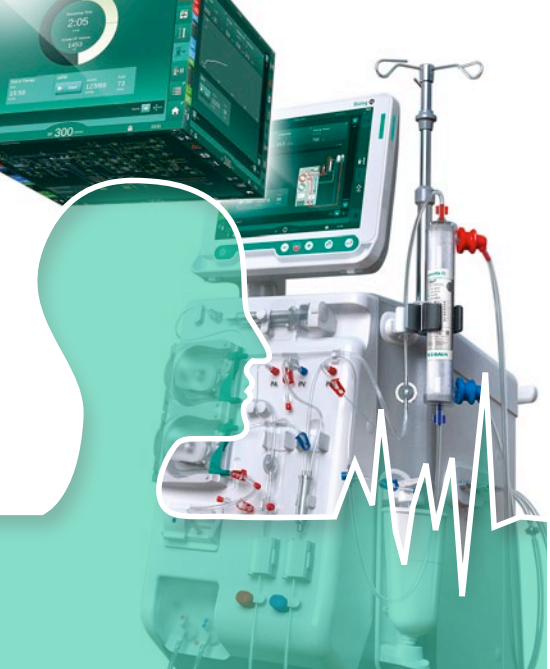

# bioLogic Fusion Benutzerhandbuch

### **FINI FITUNG**

### Ziel

bioLogic Fusion ist bislang das erste Biofeedback-System, das zwei physiologische Parameter miteinander verbindet: systolischer Blutdruck (SYS) und relatives Blutvolumen (RBV). Fortlaufend wird eine geeignete Ultrafiltrationsrate (UF-Rate) für den Patienten berechnet. Ziel von bio-Logic Fusion ist die Stabilisierung des kardiovaskulären Zustands eines Patienten und die Verringerung hypotoner Episoden.

### Funktionalität

### Allgemeines Funktionsprinzip

bioLogic Fusion bewertet den Verlauf von SYS und RBV in Fünf-Minuten-Intervallen, um eine angemessene UF-Rate für die nächsten fünf Minuten zu berechnen und einzustellen. bioLogic Fusion besteht aus vier Hauptkomponenten:

Komponente 1 wertet den zurückliegenden SYS-Verlauf der letzten 120 Minuten und den Abstand zwischen dem aktuellen SYS-Wert und einer vordefinierten patientenindividuellen SYS-Untergrenze aus. Das Ergebnis von 1 ist eine Variable, die das hypotone Risiko (HTR 1) mit Werten zwischen 0 und 100 % beschreibt.

2 wertet den RBV-Verlauf der letzten 10 Minuten aus. Das Ergebnis von 2 ist eine Variable, die das hypotone Risiko (HTR 2) mit Werten zwischen 0 und 100 % beschreibt.

**3** kombiniert und gewichtet die Ergebnisse von 1 und 2, um das endgültige hypotone Risiko (HTR) zu berechnen.

4 kalkuliert und bestimmt eine angemessene UF-Rate auf Grundlage des HTR für die nächsten 5 Minuten.

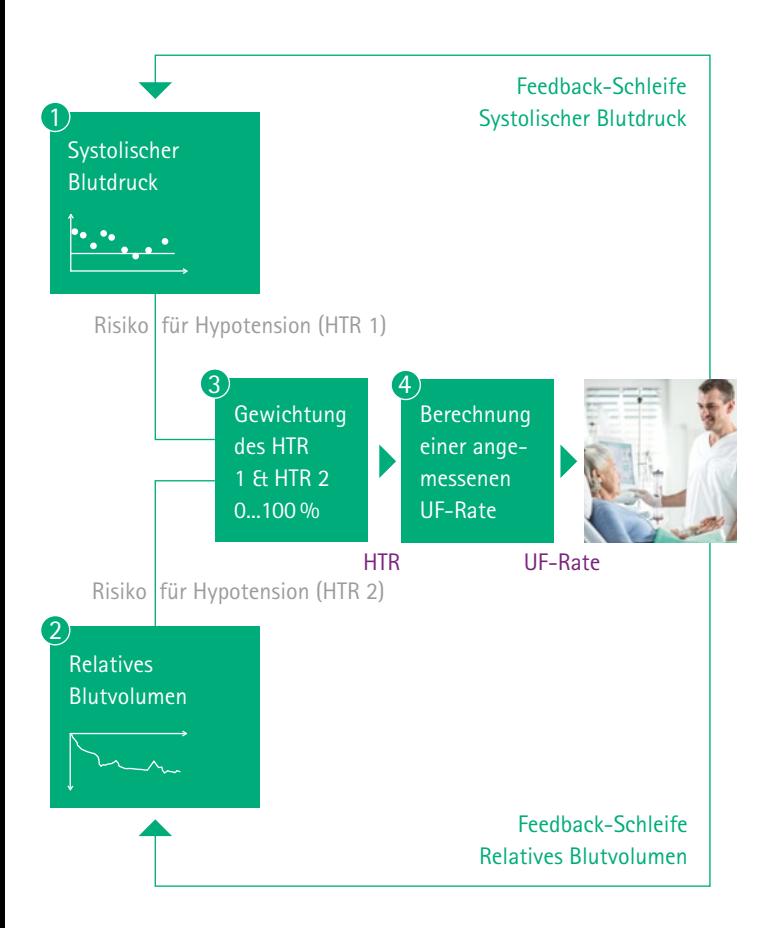

### **FINLEITUNG**

### bioLogic Fusion-Modus/Light-Modus

Fusion-Modus: Die UF-Rate wird auf Grundlage von SYS- und RBV-Messungen gesteuert

Light-Modus: Die UF-Rate wird ausschließlich auf Grundlage von SYS-Messungen gesteuert. Ist der optionale HCT-Sensor nicht verfügbar, kann nur der Light-Modus aktiviert werden.

### Anzahl der Blutdruckmessungen

- **·** Ab Therapiebeginn wird der Blutdruck alle 20 Minuten gemessen, bis eine UF-Menge von 65 % erreicht ist. Danach wird das Messintervall auf 30 Minuten verlängert.
- **·** Fällt der gemessene systolische Blutdruck jedoch auf den Wert von 1.25\*SLL (unterer systolischer Grenzwert), wird die Zeit zwischen den Blutdruckmessungen auf 5 Minuten verkürzt. Fällt der gemessene systolische Blutdruck unter den Wert von 1.25\*SLL, wird die UF-Rate sofort reduziert, bis der Blutdruck wieder über diese untere Grenze steigt.
- **·** Bei regulärer Dialysebehandlung (z. B. 4 Std., stabiler Patientenzustand) und Verwendung der voreingestellten bioLogic max. UF-Rate (d. h. 160 %) wird der Blutdruck nur 10-mal gemessen.

#### GuideLine-Technik

Während einer regulären Dialysebehandlung führt bioLogic Fusion nur 10 Blutdruckmessungen durch. Zur Berechnung der UF-Rate wird allerdings alle fünf Minuten ein SYS-Wert benötigt. Für das messfreie Intervall bedient sich bioLogic Fusion der Leitkurventechnik. Die Leitkurventechnik verwendet die patientenindividuellen Speicherkurven und so genannten Primärkurven.

#### Patientenindividuelle Speicherkurven

Patientenindividuelle SYS werden nach jeder Behandlung auf der Patientenkarte/Nexadia gespeichert. Die Leitkurventechnik sucht sich aus den gespeicherten Kurven eines Patienten diejenige mit der größten Übereinstimmung mit den aktuell gemessenen Blutdrücken heraus. Diese Kurve wird als Patienten-Leitkurve für die Anpassung der UF-Rate übernommen. Dieser Vorgang wird nach jeder Blutdruckmessung wiederholt.

#### Primärkurven

Zusätzlich zur Patienten-Leitkurve werden drei statistisch repräsentative SYS-Kurven in der bioLogic-Fusion-Software gespeichert. Diese Primärkurven ermöglichen die Verwendung der Leitkurventechnik, selbst wenn gegenwärtig keine Patienten-Leitkurve verfügbar ist (z. B. bei der ersten Behandlung) oder keine Patientenkarte/Nexadia verwendet wird.

# **FINSTELLUNGEN**

Berühren Sie im Vorbereitungs- oder Behandlungsmodus das Icon "bioLogic" auf dem Eingabebildschirm.

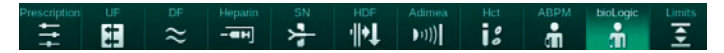

Der folgende Bildschirm wird angezeigt:

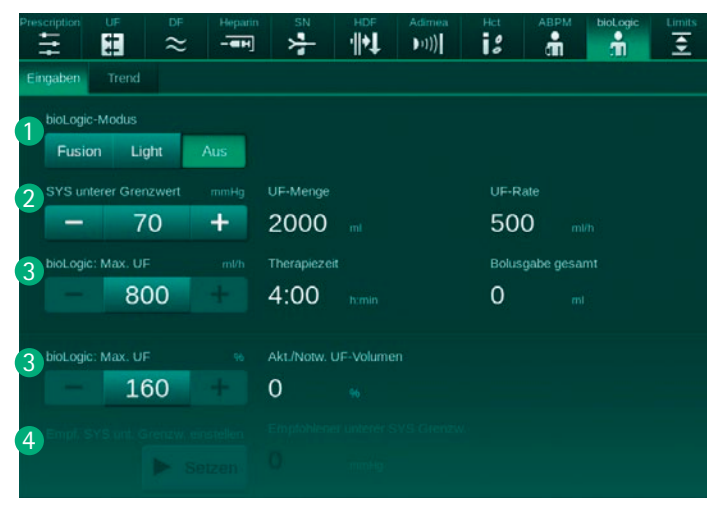

### **1** bioLogic-Modus:

Wählen Sie zwischen Fusion, Light oder Aus (kein Biofeedback).

### 2 SYS unterer Grenzwert:

Stellen Sie den systolischen Blutdruckgrenzwert ein.

### 3 bioLogic UF-Rate Max. (ml/h oder %):

Stellen Sie eine max. UF-Rate in ml/h oder in % der durchschnittlichen UF-Rate (von 100 % bis 200 %) ein. Die durchschnittliche UF-Rate ist 100 %. Wenn der Patient einen stabilen SYS hat, beginnt bioLogic mit der max. UF-Rate.

#### 4 Empfohlenen SYS unteren Grenzwert einstellen:

Aktivieren/Deaktivieren Sie die Verwendung des vorgeschlagenen unteren systolischen Blutdruckgrenzwerts (SLL). Der systemseitig vorgeschlagene Grenzwert kann nach der zweiten Behandlung mit bioLogic Fusion verwendet werden.

#### Einstellungsempfehlungen

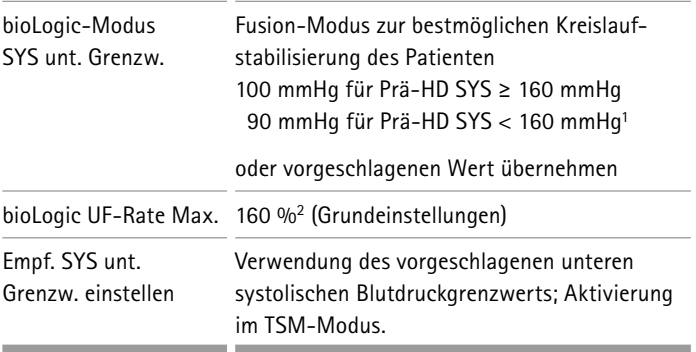

# **FINSTELLUNGEN**

### Graphische Darstellungen

Um einen Trend auszuwählen, berühren Sie das Trendauswahlfeld. Das Trendauswahlfenster erscheint

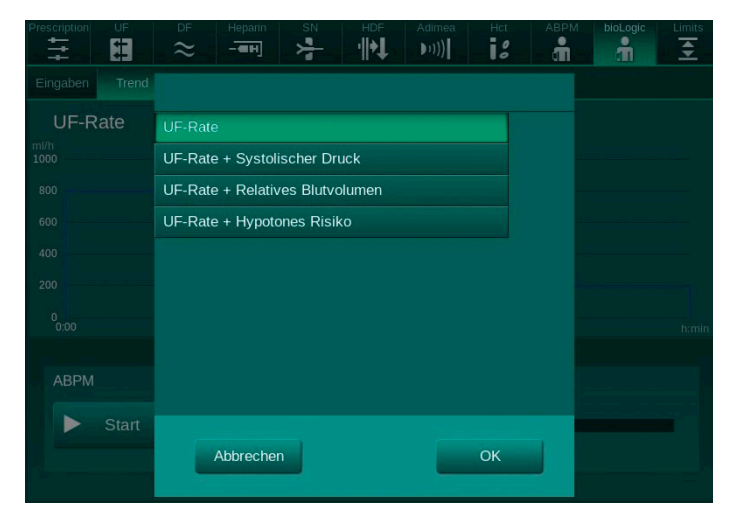

Die folgenden Trends können für die Anzeige ausgewählt werden:

- **·** nur UF-Rate
- **·** UF-Rate und systolischer Blutdruck
- **·** UF-Rate und relatives Blutvolumen (Delta-Blutvolumen)
- **·** UF-Rate und hypotones Risiko

### Fall 1 – SYS und RBV sind stabil

Im Normalfall wird die Dialyse mit bioLogic Fusion mit maximaler UF-Rate begonnen, bis eine UF-Menge von 65 % erreicht ist. Die UF-Rate wird dann langsam verringert, bis 85 % der gesamten UF-Menge erreicht ist, und bleibt dann bis zum Therapieende konstant auf niedrigem Niveau.

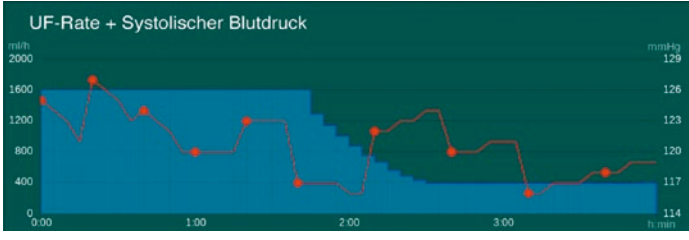

UF-Rate + Systolischer Druck

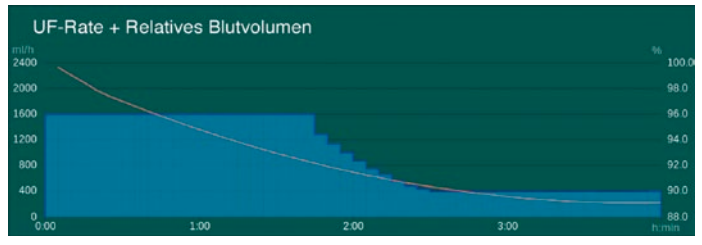

UF-Rate + Relatives Blutvolumen

### Fall 2 – SYS ist instabil, RBV ist stabil

Fällt der systolische Blutdruck oder zeigt er eine abnehmende Tendenz, reduziert bioLogic Fusion rechtzeitig die UF-Rate. In diesem Falle stabilisiert sich der Blutdruck und verhindert eine mögliche hypotone Krise.

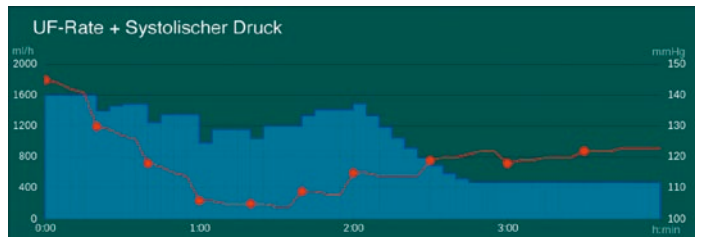

UF-Rate + Systolischer Druck

### Fall 3 – SYS ist stabil, RBV ist instabil

SYS ist der maßgebliche physiologische Parameter von bioLogic Fusion. Ist der systolische Blutdruck stabil, aber das relative Blutvolumen sinkt stark, reduziert bioLogic Fusion leicht die UF-Rate. Das Absenken der UF-Rate stellt eine "Warnung" für eine hypotone Episode dar.

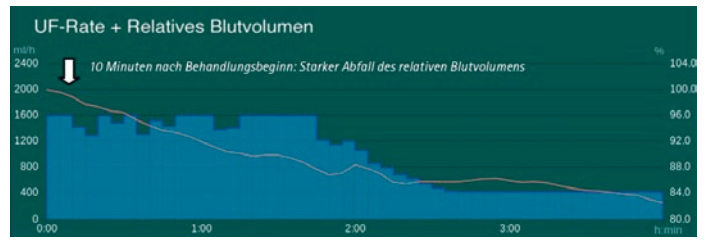

UF-Rate + Relatives Blutvolumen

### Fall 4 – SYS und RBV sind instabil

Sinken sowohl der systolische Blutdruck als auch das relative Blutvolumen, reduziert bioLogic Fusion schrittweise die UF-Rate. Bedingt durch einen starken Abfall des RBV in der 10. Behandlungsminute reduziert bioLogic Fusion schrittweise die UF-Rate. In der 45. Behandlungsminute wird die UF-Rate als Reaktion auf einen starken Abfall des systolischen Blutdrucks und des Relativen Blutvolumens reduziert.

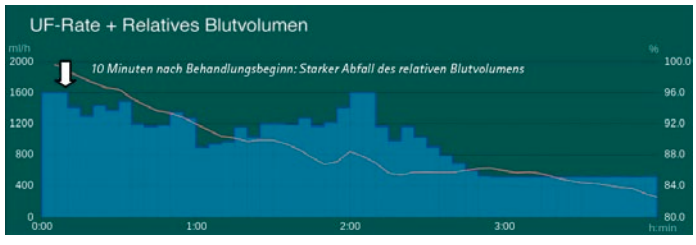

UF-Rate + Relatives Blutvolumen

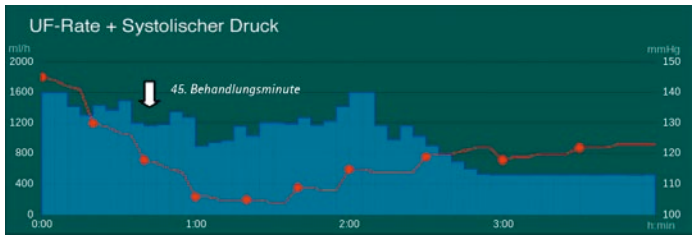

UF-Rate + Systolischer Druck

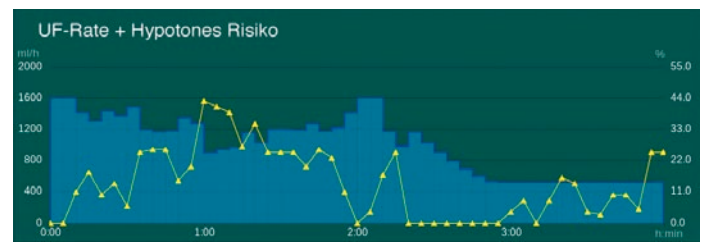

UF-Rate + Hypotones Risiko

### Fall 5 – Hypotone Episode tritt auf, RBV ist instabil

Zur Vermeidung hypotoner Episoden verringert bioLogic Fusion rechtzeitig die UF-Rate. Treten dennoch hypotone Episoden auf (z. B. SYS fällt unter den unteren systolischen Grenzwert), verringert bioLogic Fusion direkt die UF-Rate auf die vom Anwender eingestellte Mindest-UF-Rate. Ein Alarm wird ausgelöst.

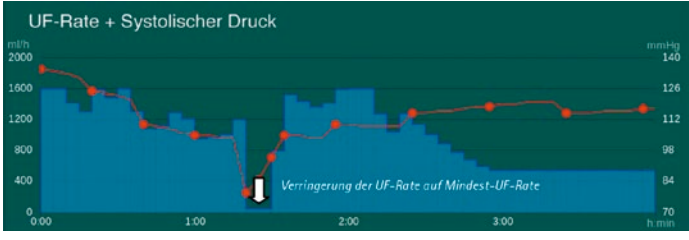

UF-Rate + Systolischer Druck

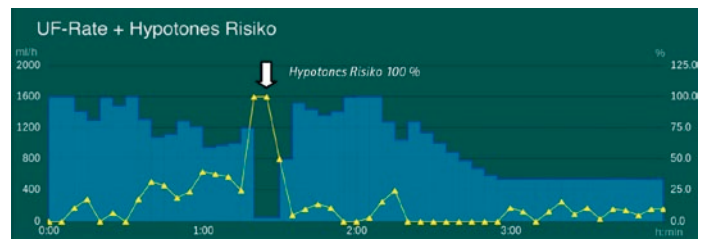

UF-Rate + Hypotones Risiko

### **FAOs**

Für welche Patienten ist bioLogic Fusion geeignet? Für Patienten, die zu intradialytischer Hypotension neigen.

### Was ist RBV?

Das relative Blutvolumen ist eine Kenngröße zur aktiven Kontrolle des Flüssigkeitsentzugs bei Dialysepatienten. Der installierte HCT-Sensor misst den absoluten Hämatokritwert (HCT-Wert). Ausgehend von diesen Werten wird das relative Blutvolumen unter Verwendung folgender Formel berechnet:

$$
RBV = ( \frac{Hämatokritwert_{Start}}{Hämatokritwert_{aktuell}} -1) \times 100.
$$

### Was bedeutet Hypotones Risiko (HTR)?

Das Risiko eines Patienten, eine Hypotension zu erleiden.

HR = 0 % bedeutet stabiler Patientenzustand.

HR = 100 % bedeutet instabiler Patientenzustand.

### Wie berechnet bioLogic Fusion das HTR?

Basierend auf den Werten/dem Trend des systolischen Blutdrucks und des relativen Blutvolumens errechnet bioLogic Fusion die Wahrscheinlichkeit einer hypotonen Krise (in %). Das hypotone Risiko wird als numerischer Wert und als Balkendiagramm angezeigt.

### **FAOs**

### Gehen der systolische Blutdruck und das relative Blutvolumen mit der gleichen Gewichtung in das HTR ein?

Nein. Der SYS-Wert ist der maßgebliche Parameter. Der SYS-Wert wird bis zu 100 % gewichtet. Das RBV fließt mit einer maximalen Gewichtung von 25 % in das HTR ein.

### Welche Einstellungen müssen vorgenommen werden?

Lediglich die maximale UF-Rate und der untere systolische Grenzwert (SLL) müssen eingestellt werden.

### Was ist die bioLogic Max UF-Rate?

Im Normalfall beginnt bioLogic Fusion mit der voreingestellten maximalen UF-Rate von 160 % und überschreitet diese Rate ohne manuelle Veränderung nicht.

Z. B. Therapiezeit = 4 h, UF-Volumen = 4 l, durchschnittliche UF-Rate = 100 % = 1000 ml/h. Wenn die bioLogic Max. UF-Rate = 160 %, startet bioLogic Fusion mit 1600 ml/h. Im Bedarfsfall kann die max. UF-Rate auf bis zu 200 % erhöht werden.

### Was ist der SYS untere Grenzwert?

Der SYS untere Grenzwert stellt den unteren systolischen Blutdruckgrenzwert ein (SLL). Fällt der Blutdruck unter den SLL, reduziert bioLogic Fusion die UF-Rate sofort, bis der SYS-Wert wieder über diesen unteren Grenzwert steigt.

Für eine effektive Regulierung der UF-Rate sollte der vorgeschlagene untere systolische Grenzwert (SLL) verwendet werden.

### Wie definiert bioLogic Fusion den vorgeschlagenen unteren systolischen Blutdruckgrenzwert (SLL)?

Der vorgeschlagene untere systolische Blutdruckgrenzwert (SLL) beträgt 80 % des Mittelwertes der SYS-Werte zwischen der 90. und 150. Minute der letzten beiden Behandlungen. Er ist auf einen Wert zwischen 65 mmHg und 80 mmHg begrenzt.3 Der SLL sollte so niedrig wie möglich im Bereich der bekannten Toleranz des Patienten eingestellt werden.

#### Wie viele SYS-Kurven können gespeichert werden?

Bis zu 100 SYS-Kurven können auf der Patientenkarte gespeichert werden. Wenn der Speicher 100 Kurven erreicht, wird die älteste Kurve gelöscht und die Kurve der aktuellen Behandlung gespeichert.

### Ist zur Speicherung der aktuellen SYS-Kurve eine Mindesttherapiezeit erforderlich?

Ja, mindestens drei Stunden.

### Wie lange nach Beginn der Behandlung kann bioLogic Fusion gestartet werden?

5 Minuten nach Beginn der Behandlung kann bioLogic Fusion nicht mehr aktiviert werden.

#### Kann bioLogic Fusion nach Beginn der Behandlung gestoppt werden?

Ja, bioLogic Fusion kann jederzeit deaktiviert werden. Nach Deaktivierung berechnet das Dialysesystem Dialog iQ eine durchschnittliche UF-Rate für die verbleibende Behandlungszeit.

### **FAQs**

Was passiert, wenn keine erfolgreiche Messung von SYS möglich ist? bioLogic Fusion wiederholt die SYS-Messung. Nach der dritten Fehlmessung löst das Gerät einen Alarm aus und stellt die UF-Rate auf die vom Anwender eingestellte Mindest-UF-Rate ein.

Lassen sich für bioLogic Fusion verschiedene UF-Profile einstellen? Nein, aktivierte UF-Profile werden nach Einschalten des bioLogic-Modus deaktiviert.

### **OUFLEN**

- 1 Flythe JE et al. Association of Mortality Risk with Various Definitions of Intradialytic Hypotension. J Am Soc Nephrol, 2014; 26(3):724-734.
- 2 Flythe JE et al. Rapid fluid removal during dialysis is associated with cardiovascular morbidity and mortality. Kidney Int, 2011, 79(2):250-257.
- 3 Schmidt R et al. Blood pressure guided profiling of ultrafiltration during hemodialysis. Saudi J Kidney. 2001; 12(3):337-344.

B.Braun Avitum AG | Schwarzenberger Weg 73-79 34212 Melsungen | Deutschland Tel. 0800 9140210 | www.bbraun.de

HD.01.01.18/1 Nr. 4001246 Stand: 01/2018